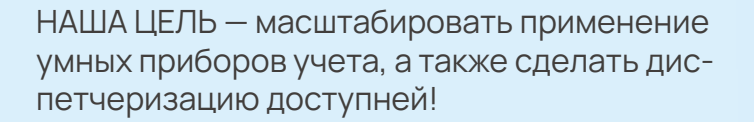

SANEXT CONNECT - автоматизированная система контроля и учёта энергоресурсов (А.С.К.У.Э.) компании «САНЕКСТ.ПРО»

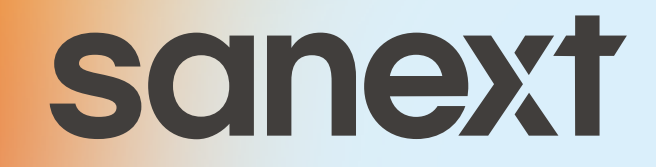

# Основные функции

- автоматический сбор данных учёта потребления по каждой точке (группе) учета на заданных интервалах времени.
- обеспечение контроля за соблюдением лимитов потребления.
- вывод расчетных параметров на терминал и/или на устройство печати по требованию оператора.
- и хранение параметров качества в базе данных.
- многотарифный учёт потребления электроэнергии.
- передача информации по ежемесячному потреблению с квартирных и общедомовых приборов учета в бухгалтерские программы для формирования счетов.

### Дополнительные возможности<sup>1</sup>

- возможность подключения онлайн обслуживания, благодаря обеспечению двухсторонней связи с подключенными объектами (в 2 раза дешевле обслуживания оффлайн).
- возможность реализации диспетчеризации "ПОД КЛЮЧ" с участием авторизованного пар-THEPA SANEXT.
- подбор оборудования и расчет для включения в проектную документацию.
- данные о потреблении размещаются локально на объекте, а также дублируются в облачном хранилище для надежного хранения и архивирования.
- в случае принятия решения об устройстве системы диспетчеризации на объекте, на котором смонтированы теплосчетчики SANEXT, замена теплосчетчиков не требуется, бесплатно предоставляется типовой проект наиболее бюджетного решения для упрощения процедуры согласования затрат.
- поддержка оборудования и приборов учета сторонних производителей.
- настройка интеграции со сторонними платформами, а также с программами 1С и АРКУС.

<sup>1</sup> Пакет дополнительных возможностей согласовывается с клиентом индивидуально, на стадии рассмотрения предложения.

# Регистрационные данные

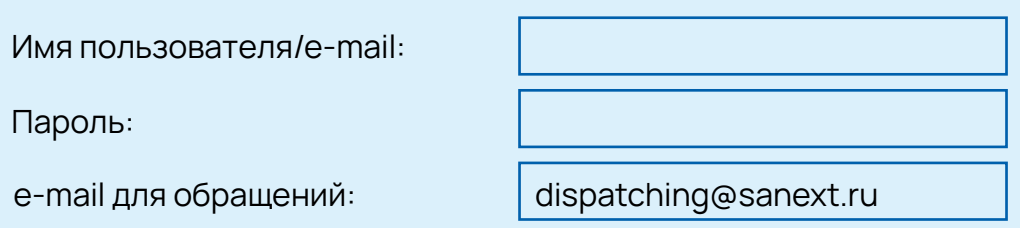

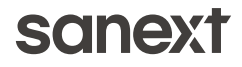

# Краткая инструкция пользователя SANEXT CONNECT

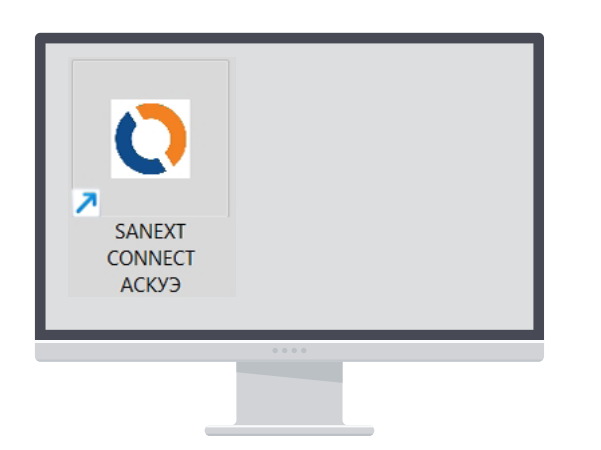

Запустить ярлык на рабочем столе: В открывшемся в браузере окне, ввести данные пользователя.

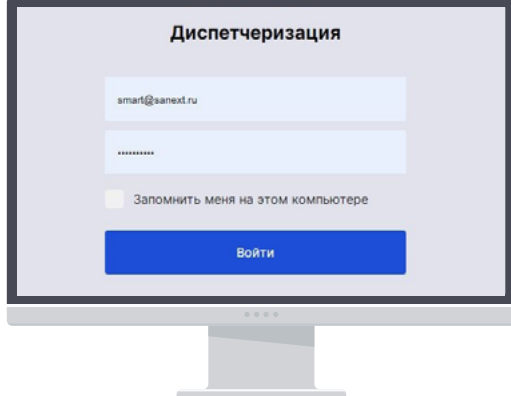

Удаленное подключение возможно через сайт: https://dispatching.sanext.ru/

После проверки регистрационных данных, открывается главное окно личного кабинета.

# Главное окно личного кабинета

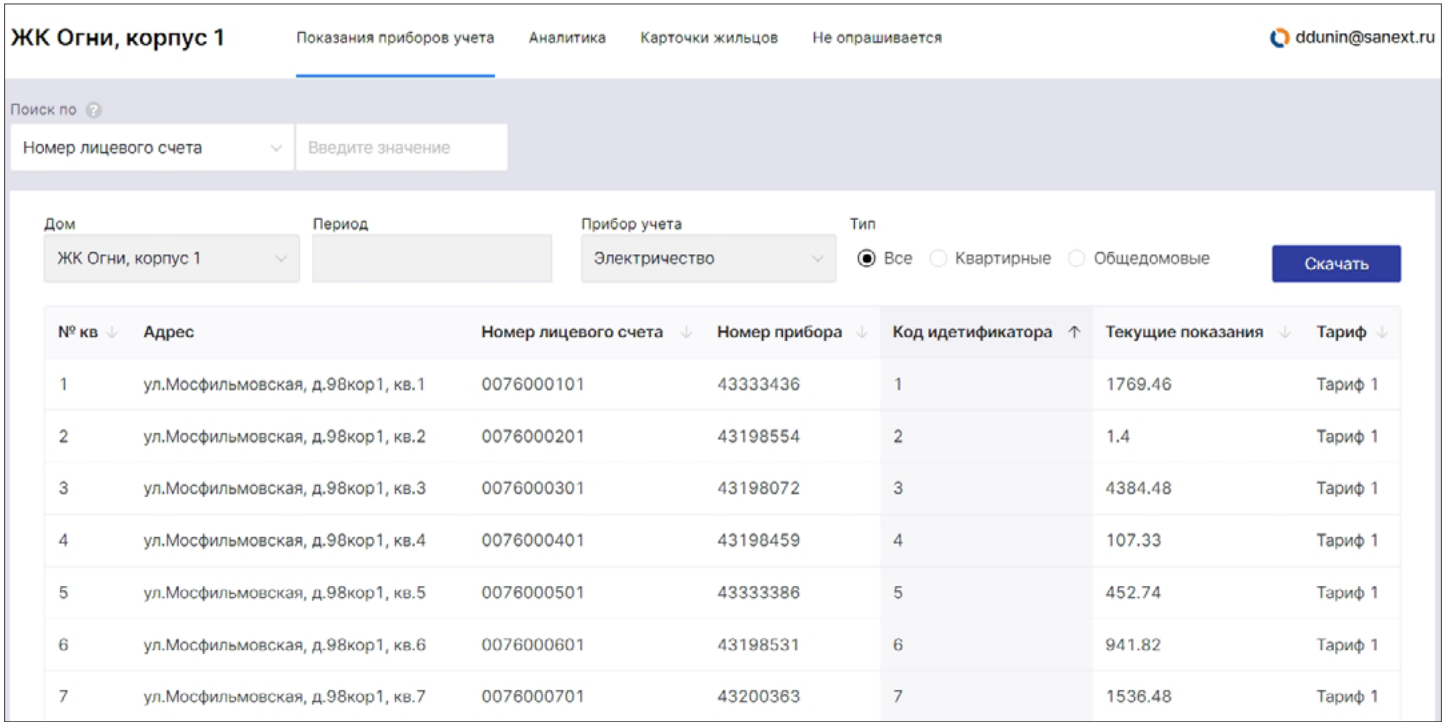

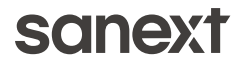

# Главное окно личного кабинета включает:

Название выбранного объекта, а также меню быстрого доступа к дополнительным разделам программного комплекса

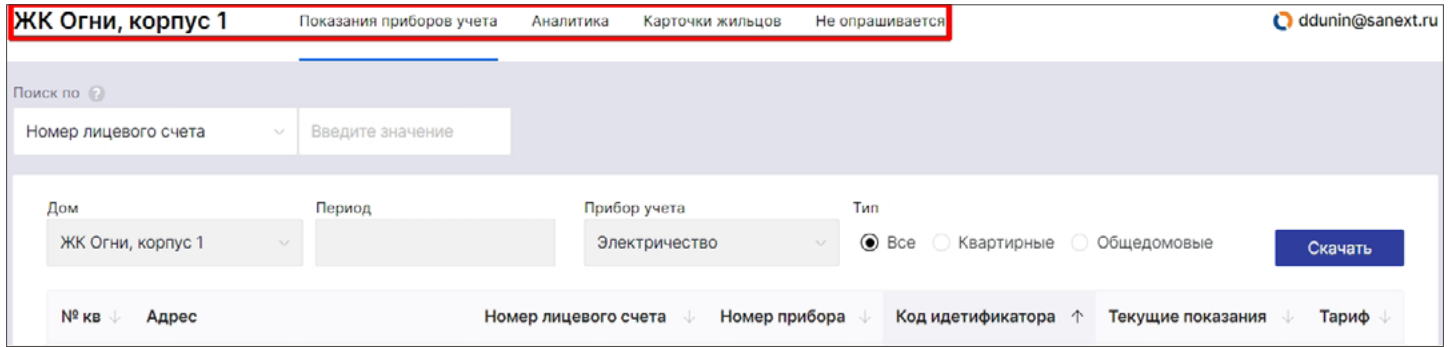

### Интеллектуальный поиск по номеру лицевого счета; прибора; квартиры и т.п.

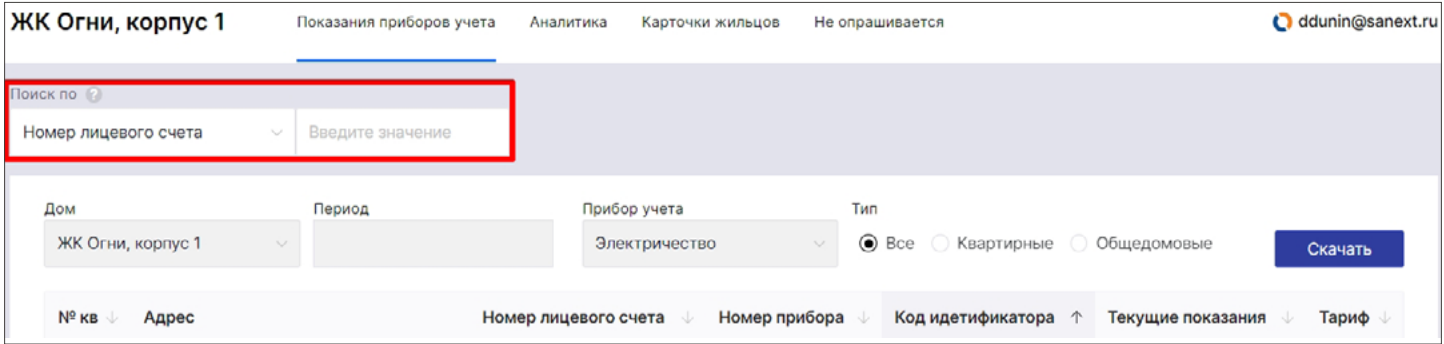

### Выбор объекта по названию/адресу

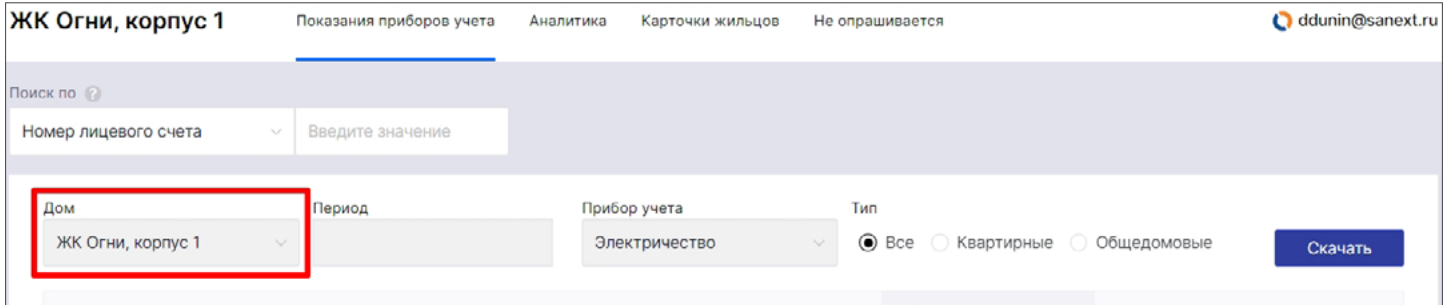

### Дата, на которую запрашиваются показания

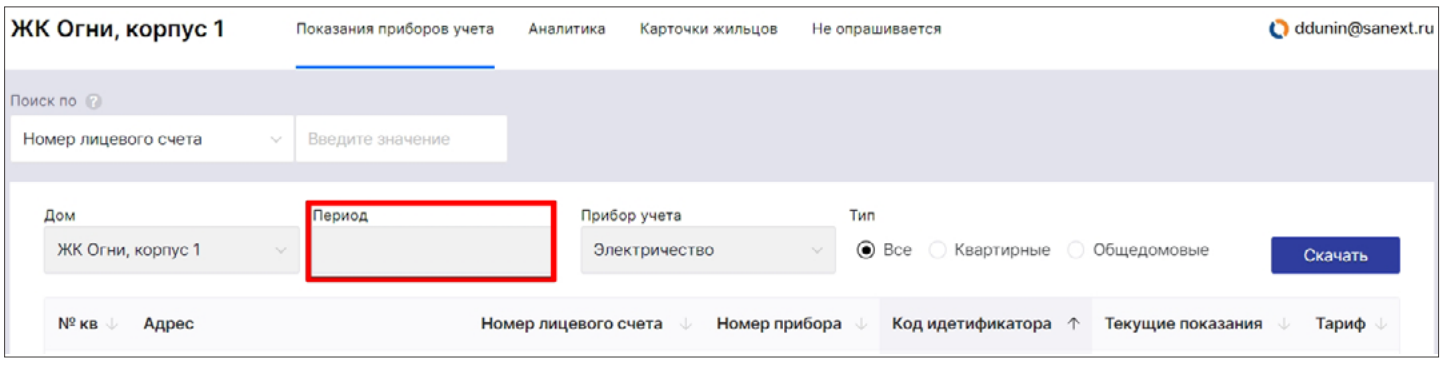

Выбор типа прибора: элекртичество; тепло; вода (возможна сортировка по квартирным и общедомовым приборам)

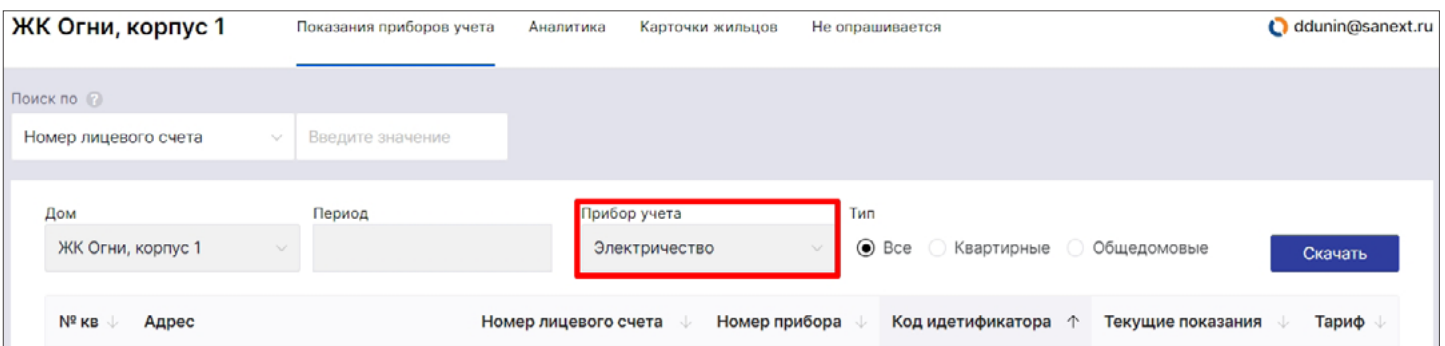

### Формирование отчета потребления за выбранную дату по требуемому энергоресурсу

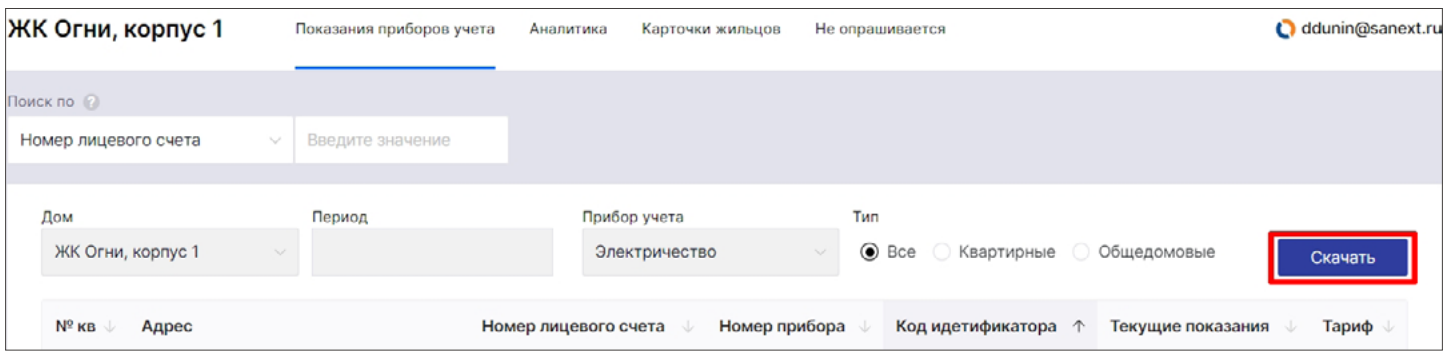

Информационная панель с возможностью настройки отображения необходимой информации и сортировки данных

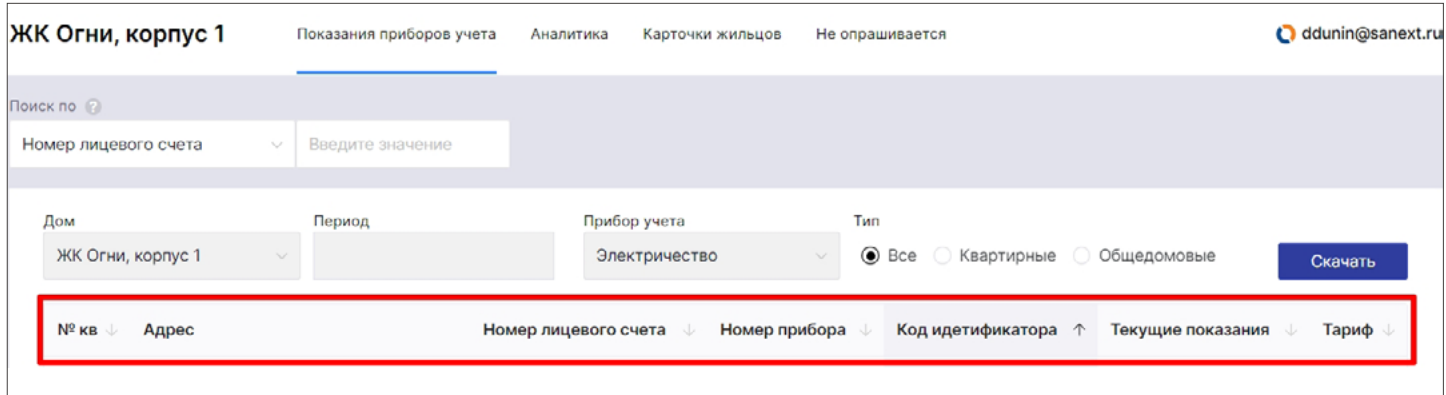

#### Настройка производится нажатием на соотв. символ внизу раздела

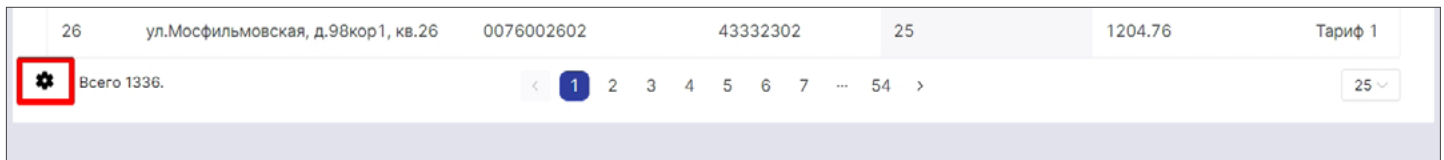

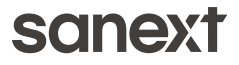

### Назначение дополнительных разделов меню быстрого доступа

- ුගු<br>අත **Аналитика** - предоставляет пользователю расширенные возможности по проверке показаний приборов учета за выбранный период. Отчет формируется по всем подключенным типам приборов. Возможна выгрузка только по индивидуальным квартирным, а также по общедомовым счетчикам с сортировкой.
	-

**!**

**Карточки жильцов** - отображает информацию о собственнике жилья, включая контактные данные, дату ближайшей поверки приборов учета, а также дает возможность добавлять заметки.

**Не опрашивается** - фиксирует информацию о приборах, которые не передают показания.

### Оповещения пользователя о важных событиях и происшествиях приходят на адрес указанной при регистрации электронной почты

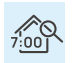

Опрос приборов учёта запускается автоматически каждый день в 7:00 утра (время можно изменить). После опроса, данные автоматически выгружаются с компьютера в доме на сайт dispatching.sanext.ru в личный кабинет.

Для ручного запуска опроса дома, нужно выполнить следующие действия:

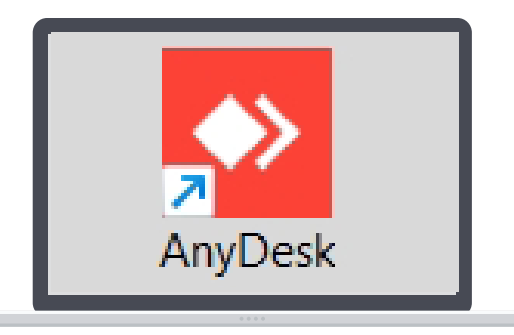

Зайти в AnyDesk

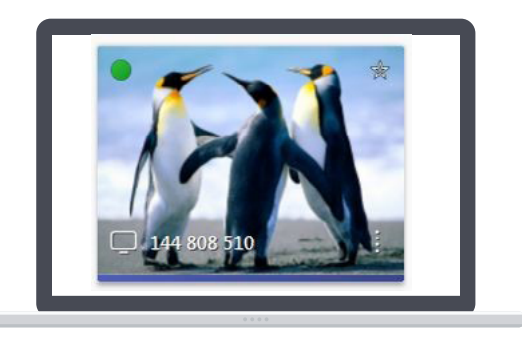

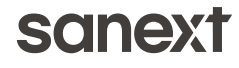

Сервисная программа автоматически загружена, и находится по адресу C:\AutoPMS\ start.bat

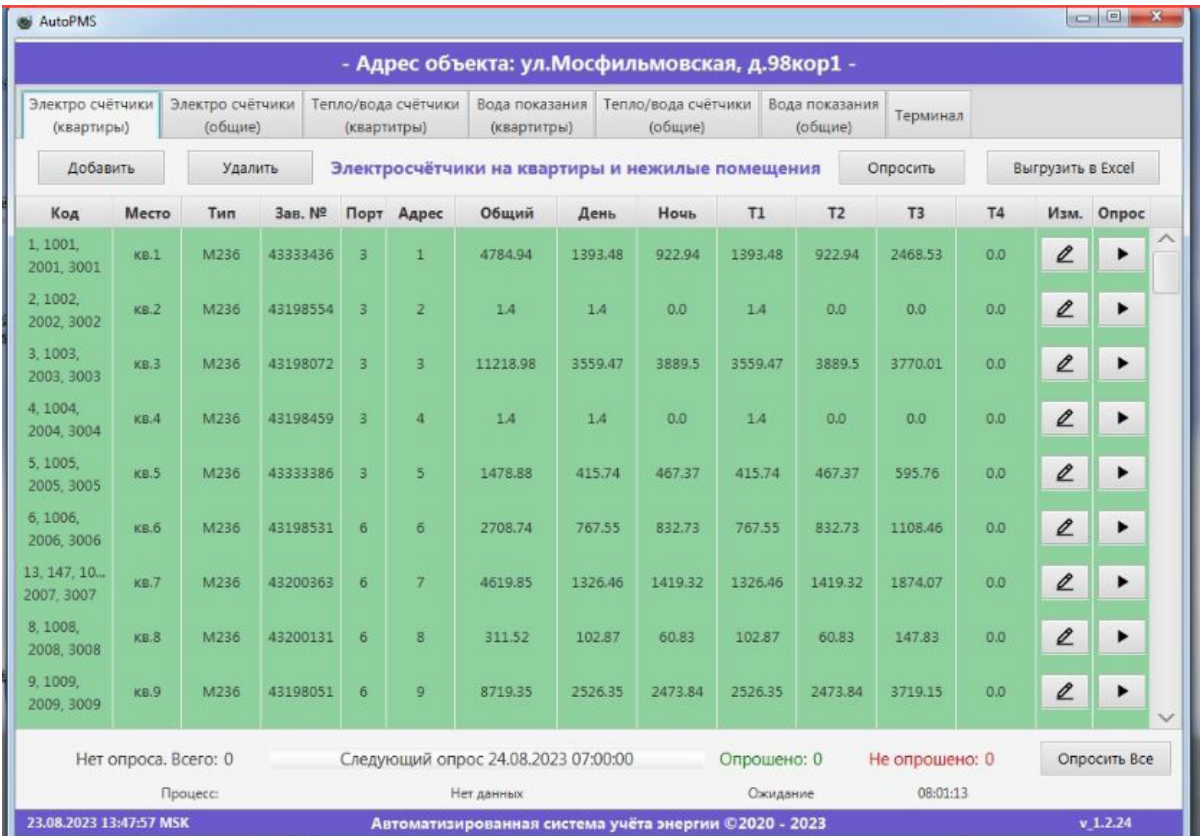

# Для опроса всех счётчиков в доме «Опросить всё»

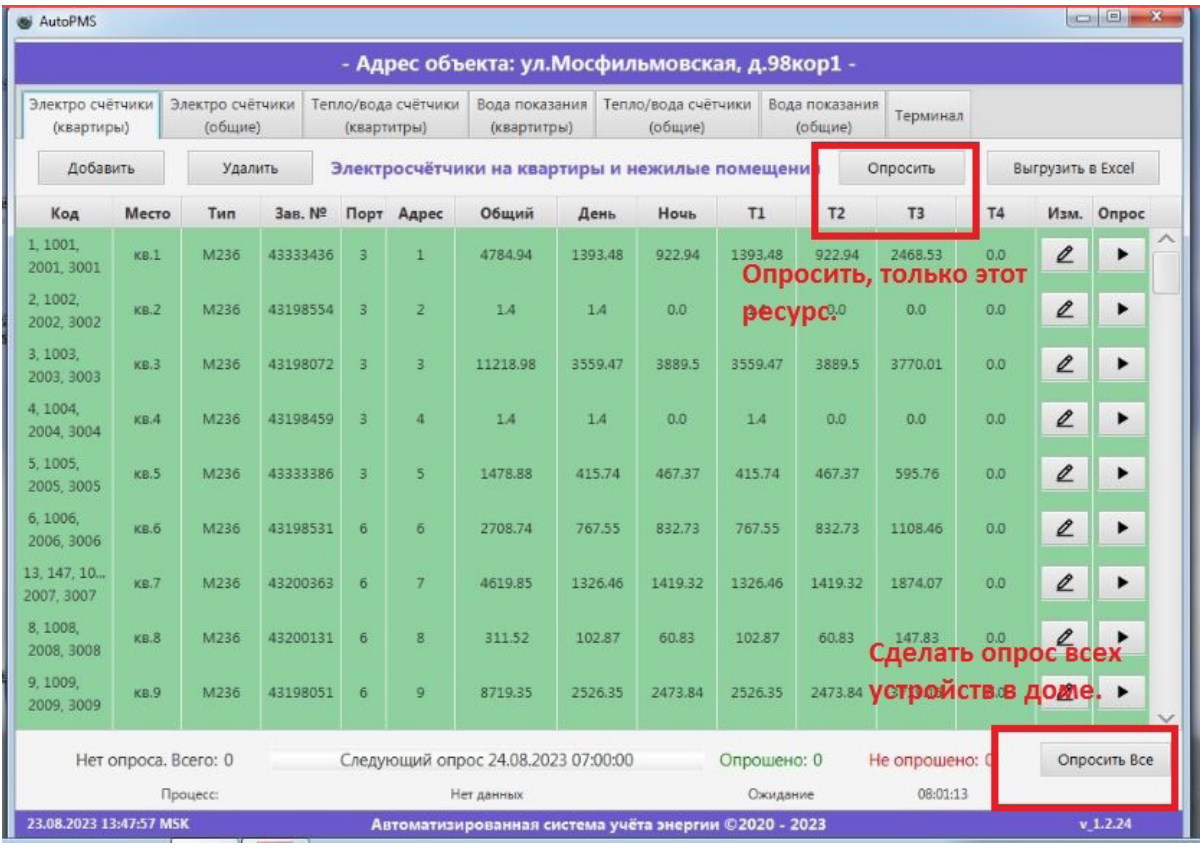

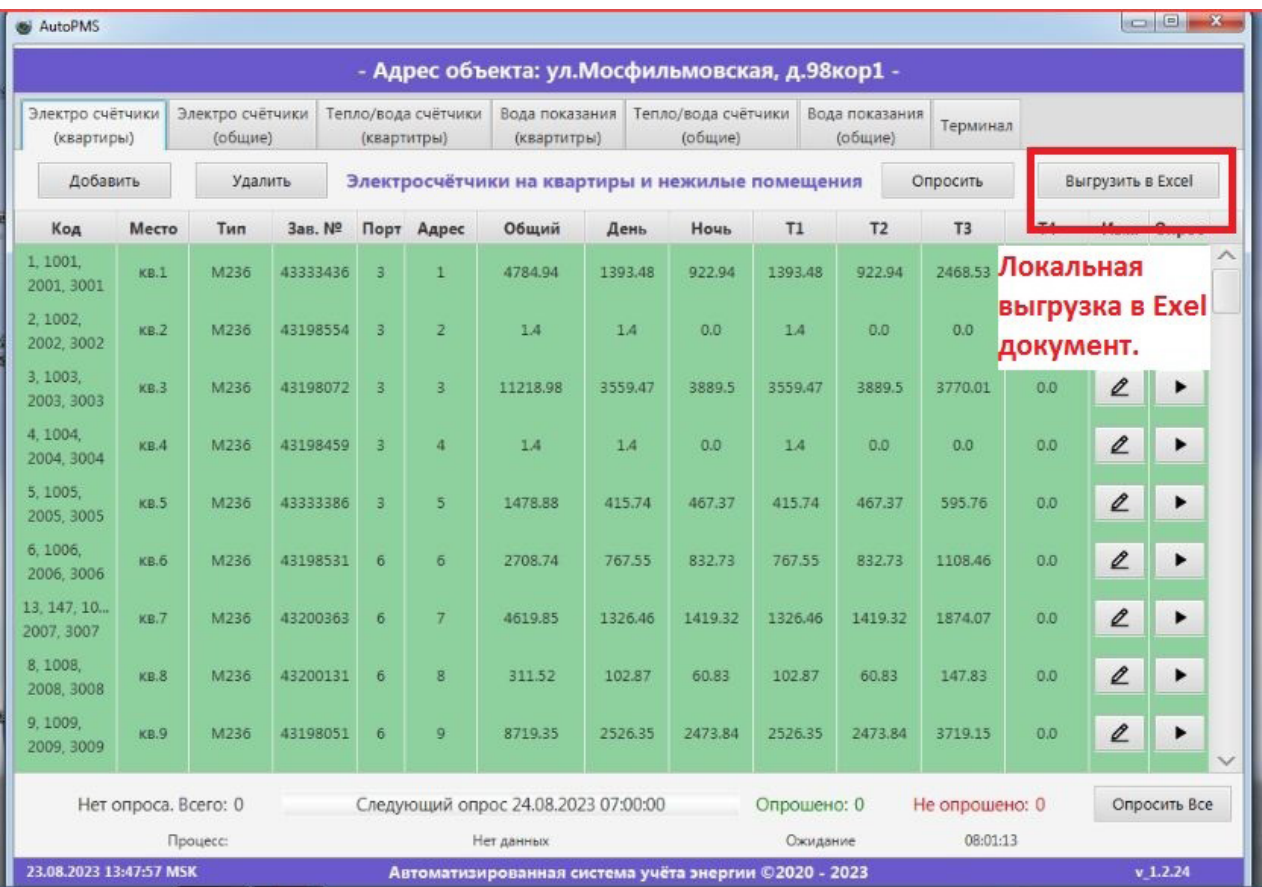

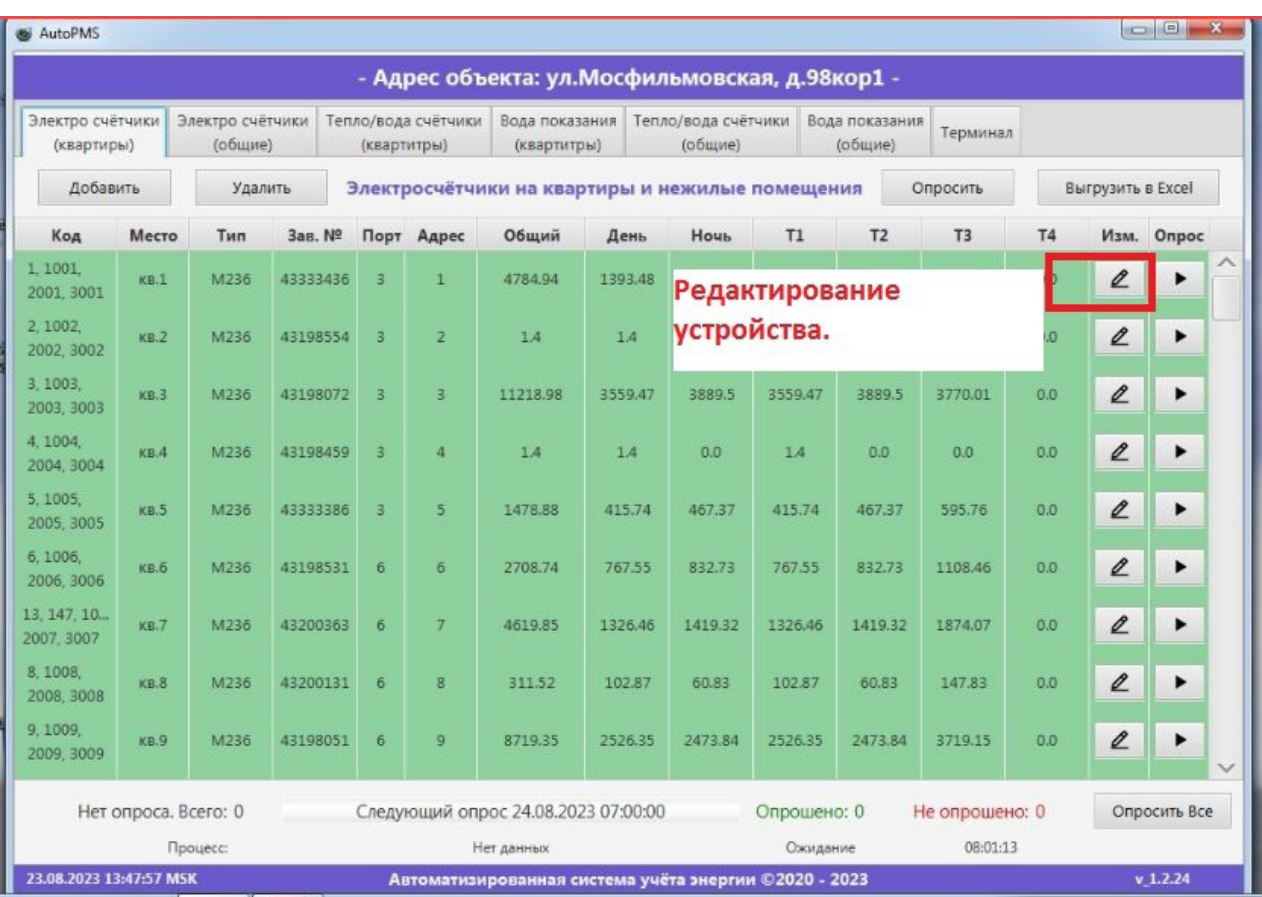

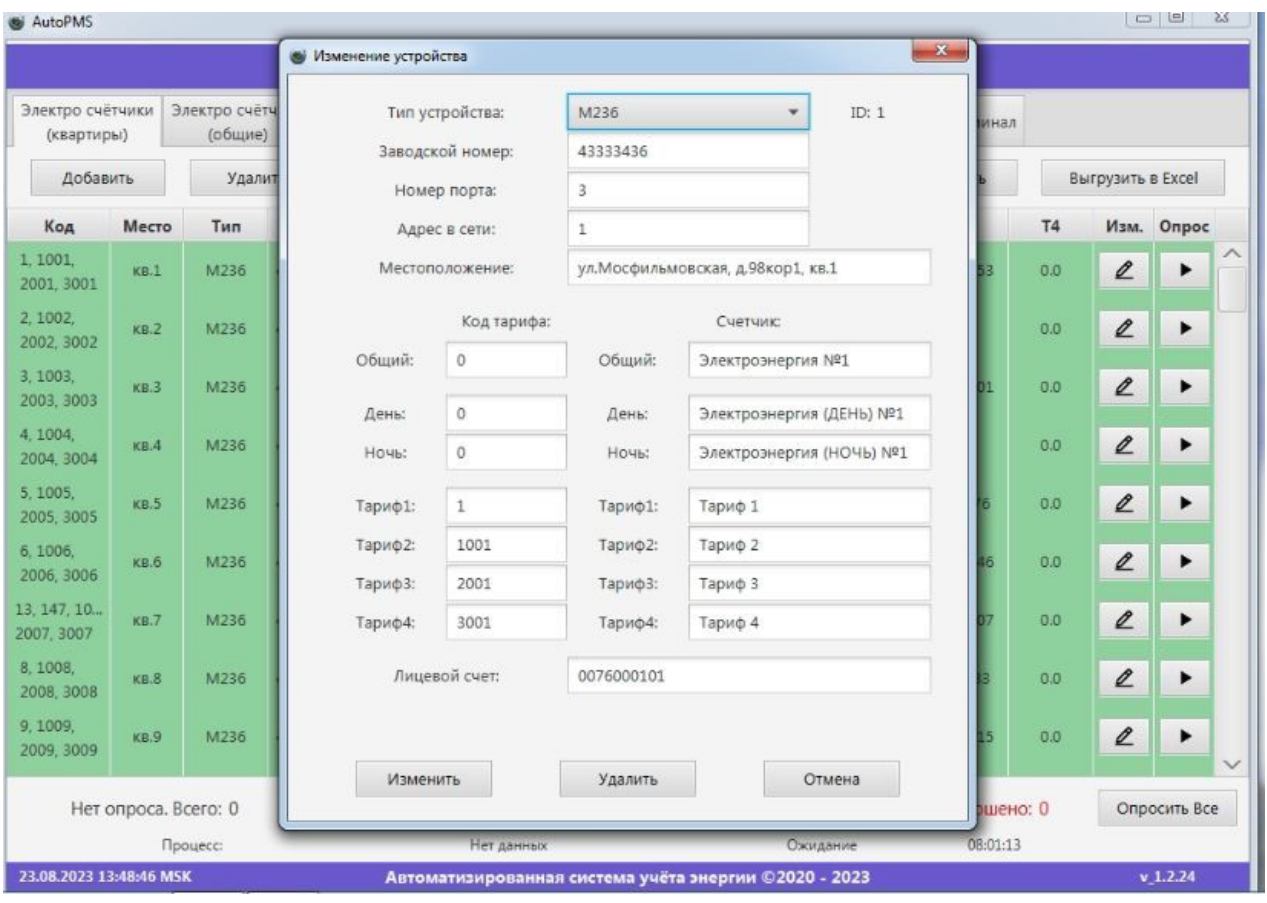

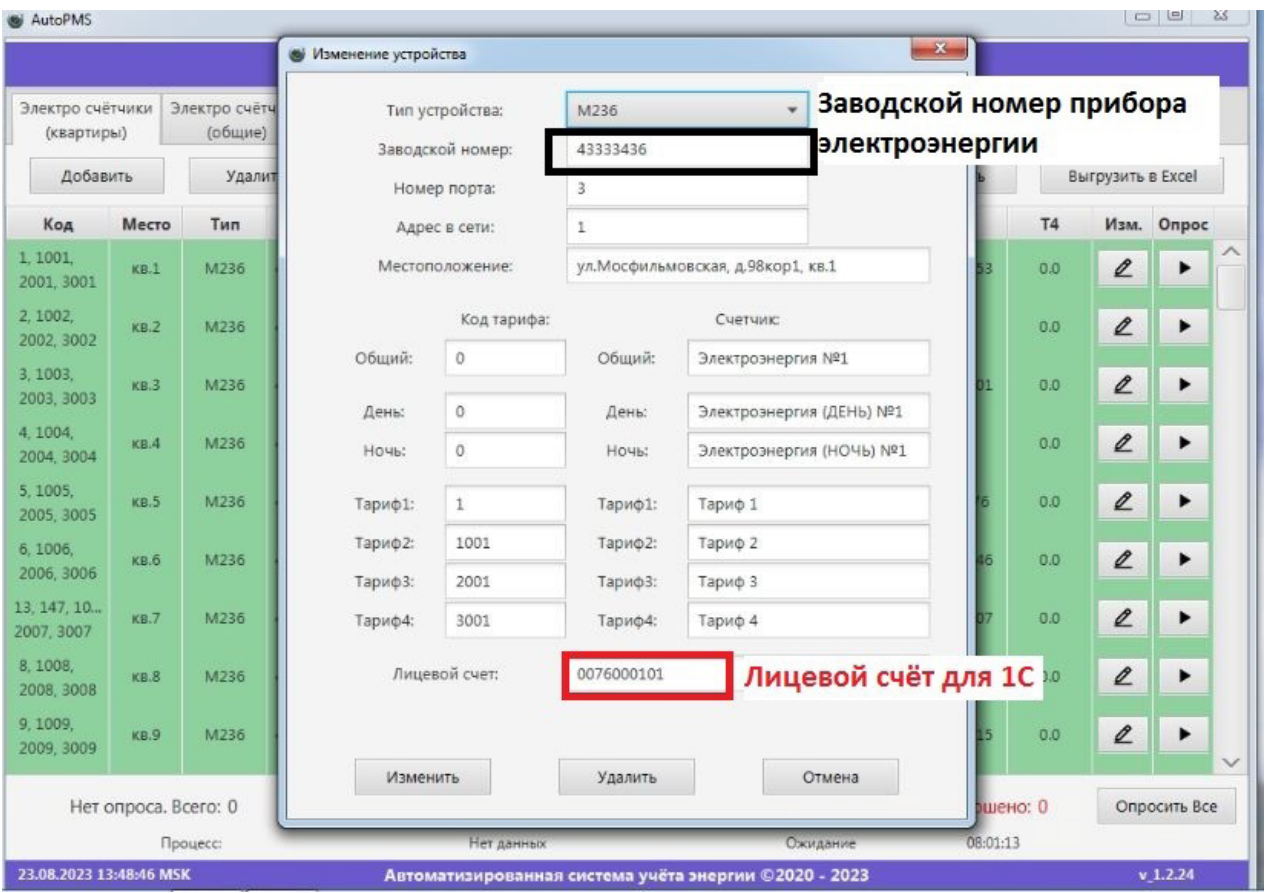

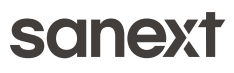

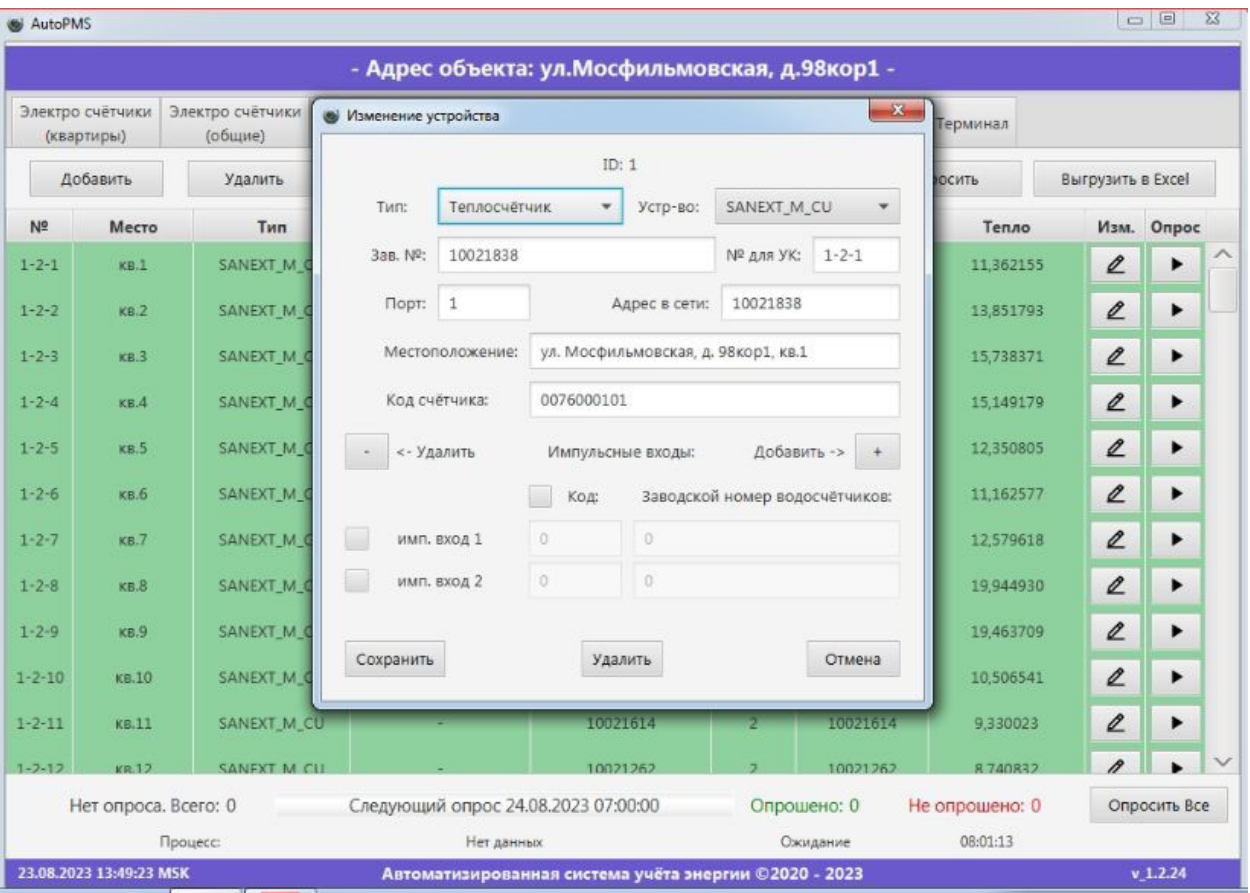

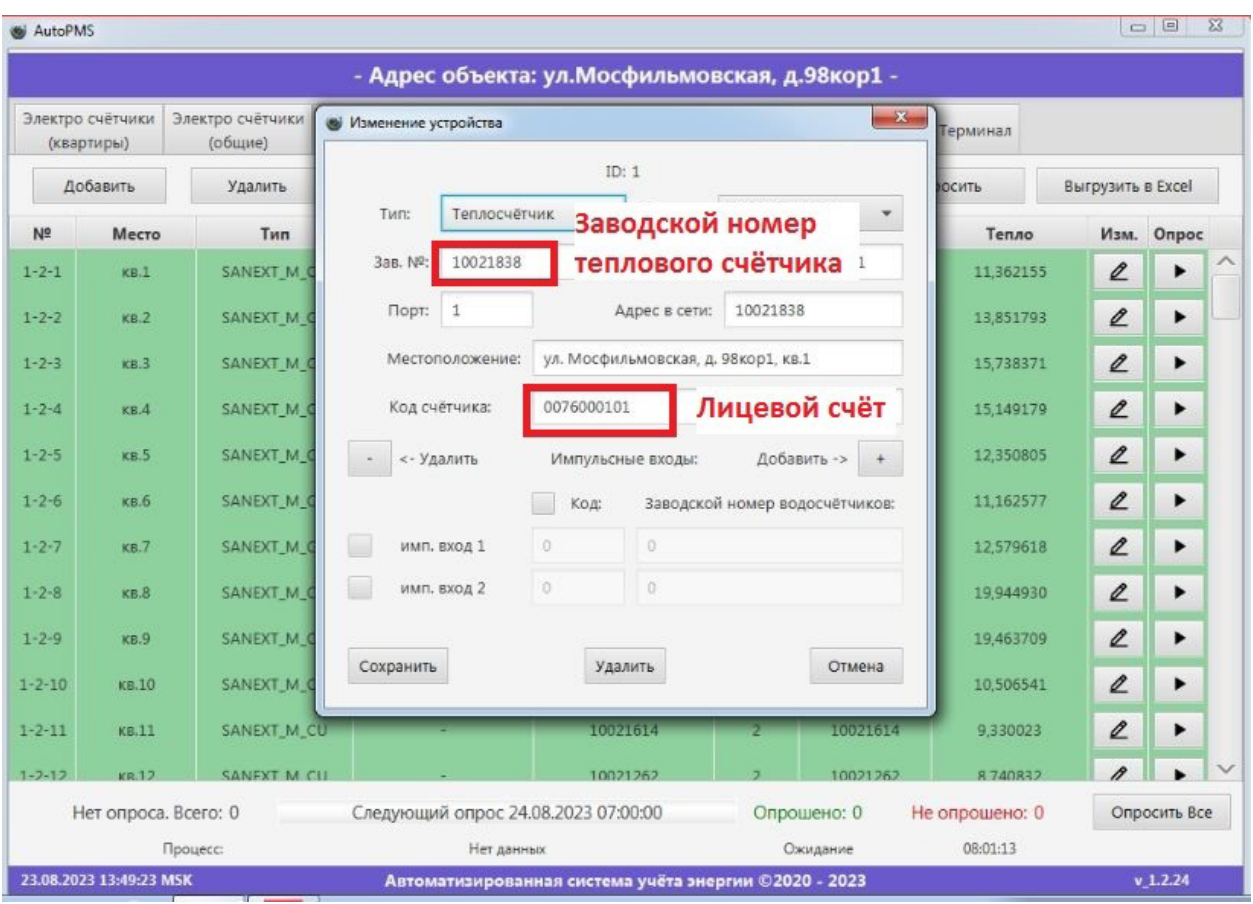

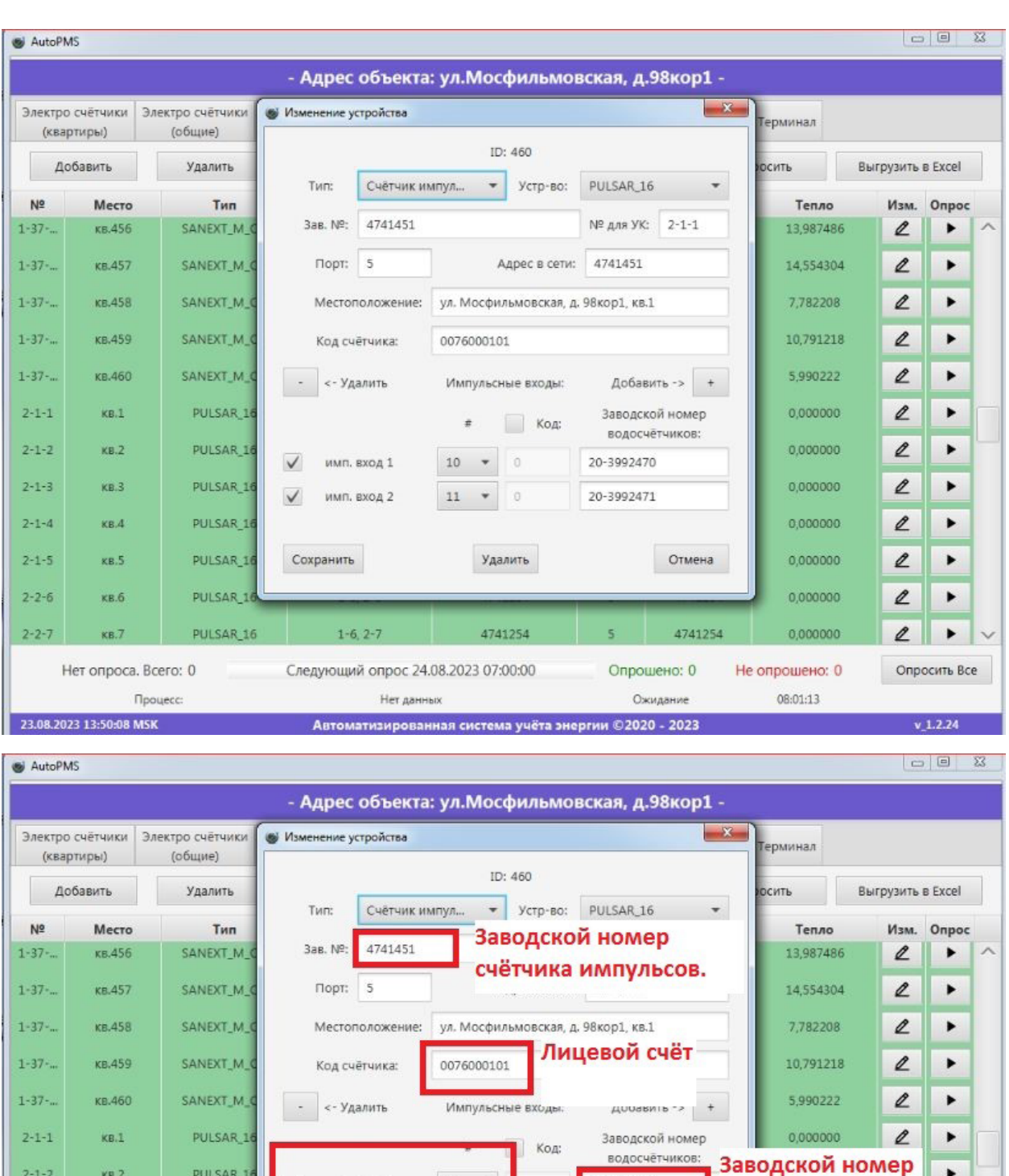

Данная инструкция носит ознакомительный характер, по вопросам, связанным с настройкой, эксплуатацией и обслуживанием объектов, подключенных к программному комплексу SANEXT CONNECT, просим писать заявки на адрес электронной почты: dispatching@sanext.ru

лить

1254

Автоматизированная система учёта энергии ©2020 - 2023

имп. вход 1

имп. вход 2

PULSAR\_16 НОМЕР ИМПУЛЬСНОГО

**PULSAR\_18 ВЫХОДА НА СЧЁТЧИКЕ** 

импульсов.

 $\checkmark$ 

PULSAR\_1

PULSAR<sub>1</sub>

PULSAR 16

 $2 - 1 - 3$ 

 $2 - 1 - 4$ 

 $2 - 1 - 5$ 

 $2 - 2 - 6$ 

 $2 - 2 - 7$ 

 $KB.3$ 

 $xB.4$ 

 $KB.5$ 

 $xB.6$ 

 $KB.7$ 

23.08.2023 13:50:08 MSK

Heт опроса. Bcero: 0

Процесс

10

 $11\,$  $\star$ 

Следующий опрос 24.08.2023 07:00:00

Нет данных

20-3992470

20-3992471

Отмена

4741254

Опрошено: 0

Ожидание

водосчётчиков.

0,000000

0,000000

0.000000

0,000000

Не опрошено: 0

08:01:13

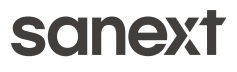

 $\blacktriangleright$ 

 $\blacktriangleright$ 

 $\blacktriangleright$ 

 $\blacktriangleright$ 

 $\blacktriangleright$ 

Опросить Все

 $v 1.2.24$ 

 $\mathcal{L}% _{G}=\mathcal{L}_{G}$ 

 $\ell$ 

 $\ell$ 

 $\mathbf{2}$ 

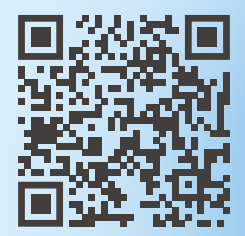

ООО «САНЕКСТ.ПРО» оставляет за собой право внесения изменений, в том числе добавления новых возможностей, не нарушающих основной функционал программного комплекса SANEXT CONNECT по контролю и учёту энергоресурсов

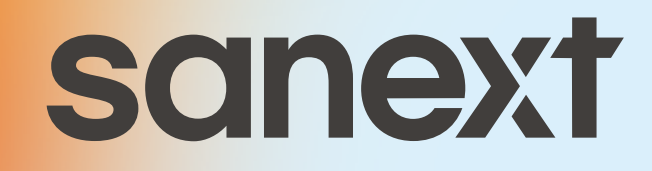